# **คู่มือการใช้งานระบบ RMS**

**วิธีการหา Token Key ของ LINE เพื่อแจ้งเตือนผ่าน LINE**

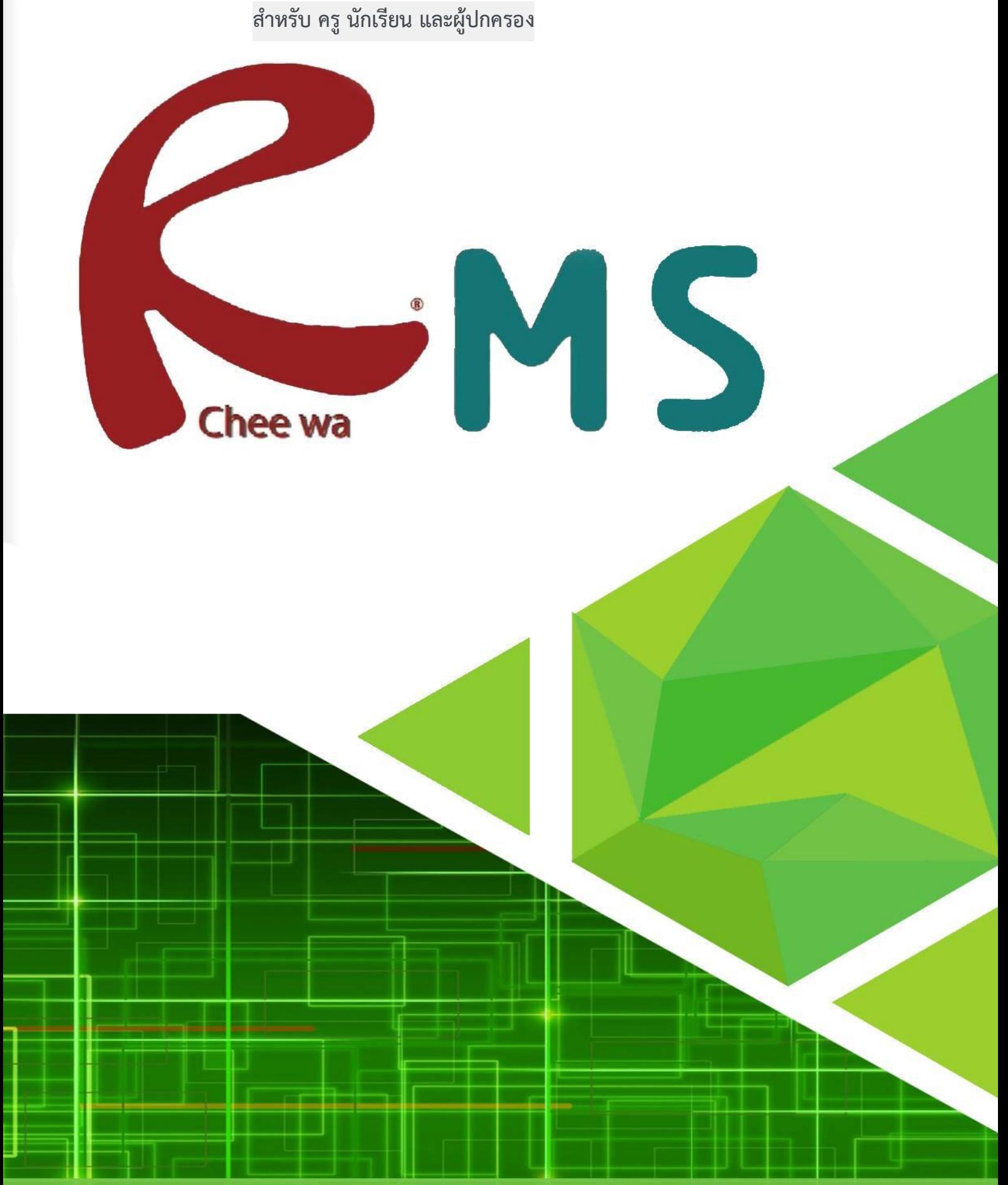

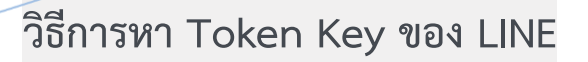

#### **วิธีการหา Token key ของ LINE**

ให้ท่านทำการเข้าที่เว็บไซต์ <u><https://notify-bot.line.me/th/></u> เพื่อทำการขอ Token key

้ <mark>วิธีการ</mark> ท่านต้องทำการ Log in เข้าสู่ระบบให้เรียบร้อยโดยการคลิ๊กที่ Log in ถ้าขวาบน

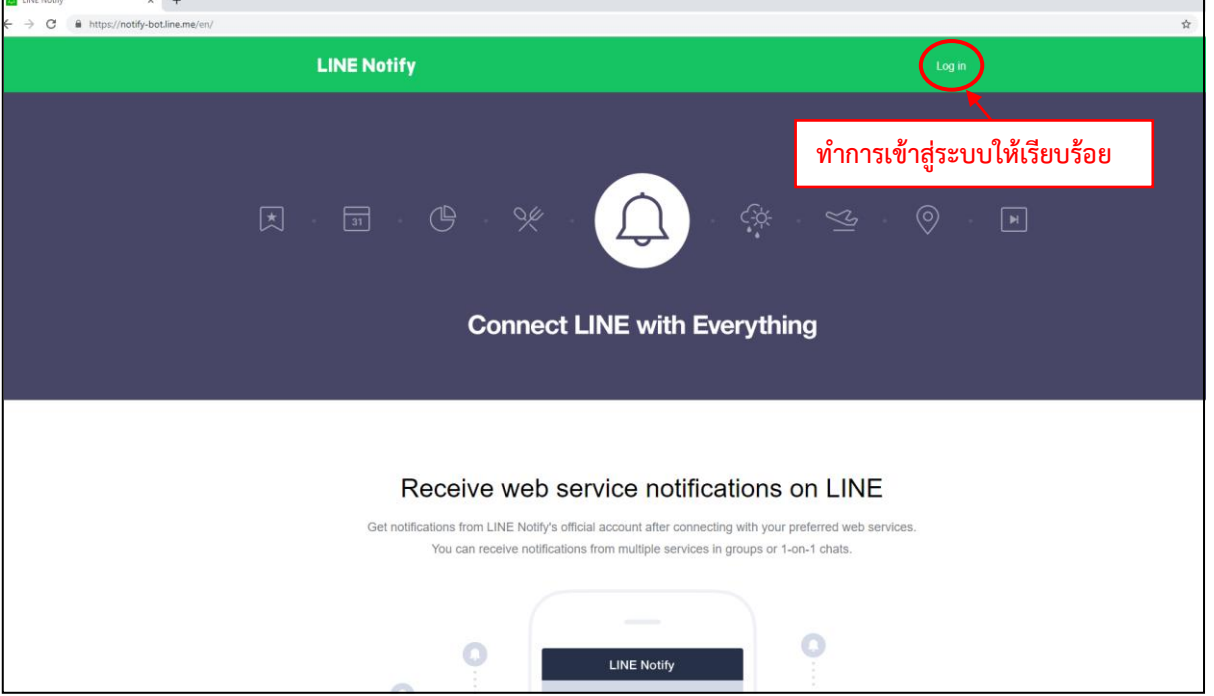

เมื่อเข้าสู่ระบบเรียบร้อยแล้วจะเจอกับ ชื่อ เข้าสู่ระบบของท่าน

# **วิธีการหา Token Key ของ LINE**

ให้ท่านท าการคลิ๊กที่ชื่อของท่าน แล้วเลือก หน้าของฉัน **ดังภาพ**

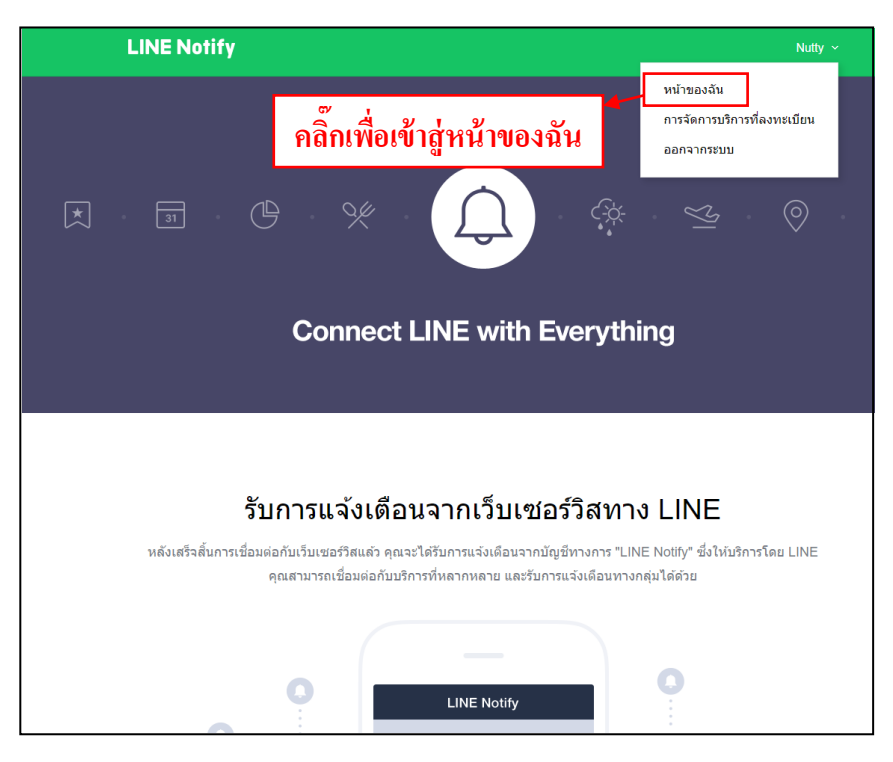

## จากนั้นท่านจะเจอกับหน้าต่าง ดังภาพ

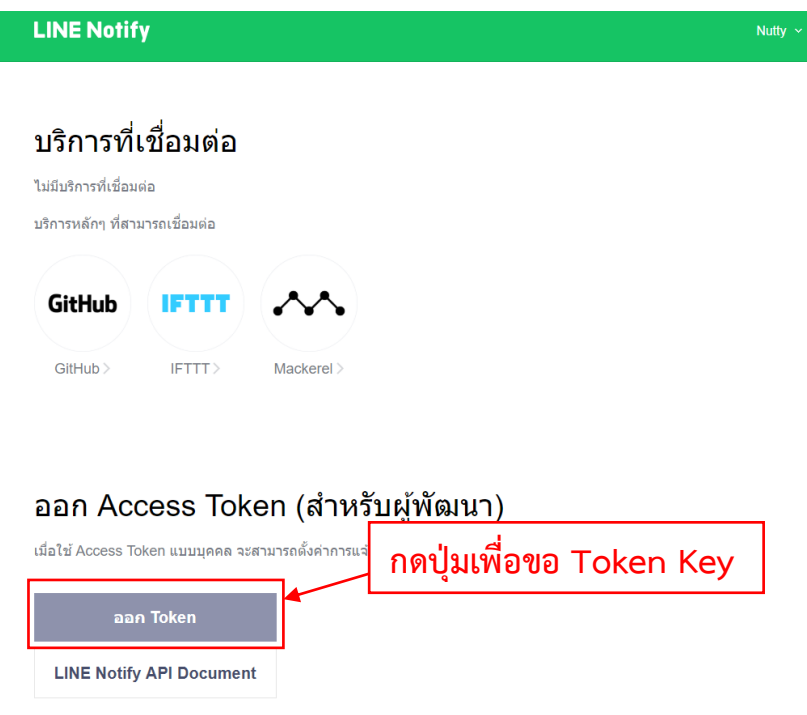

ให้ท่านทำการกดปุ่ม ออก Token เพื่อขอรับ Token Key

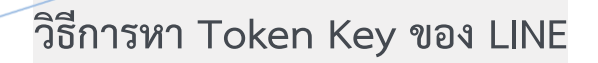

เมื่อท่านท าการกด ออก Token แล้วจะเจอกับ หน้าต่าง **ดังภาพ**

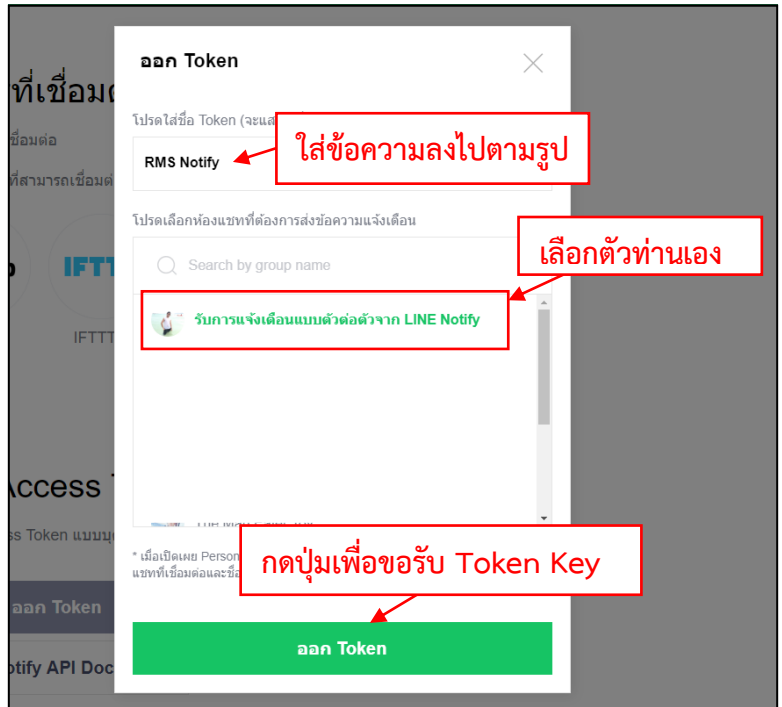

แล้วจะมีให้ใส่ข้อมูลต่างๆ

1.ช่อง โปรดใส่ชื่อ Token ให้ใส่เป็น RMS Notify

2.โปรดเลือกห้องแชทเพื่อทำการส่งข้อความแจ้งเตือน ให้ทำการเลือก ตัวท่านเอง

3.กด ออก Token แล้วจะได้ Token Key มา **ดังภาพ**

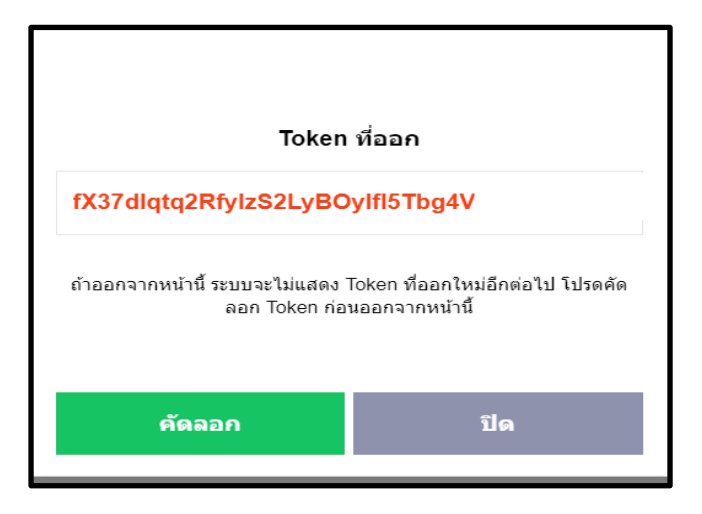

เมื่อท่านได้ Token Key เรียบร้อยแล้วให้ท่านน า Token Key ไปใส่ในระบบ **RMS**

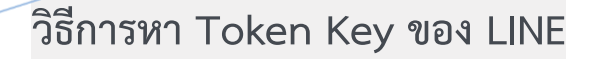

#### **วิธีการใส่ Token key ส าหรับ บุคลากร ในระบบ RMS**

ให้ท่านทำการเข้าสู่ระบบ RMS ให้เรียบร้อยจากนั้นเข้าที่

#### ระบบ **บุคลากร > เลือก แก้ไขรายละเอียดส่วนตัว**

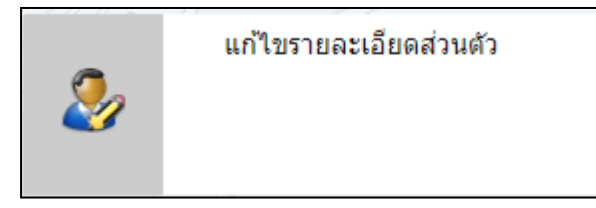

จากนั้นให้ท่านมองหาหัวข้อ **ไลน์ TOKEN (แจ้งเตือนผ่านไลน์) ดังภาพ**

ใลน์ TOKEN (แจ้งเตือนผ่านใลน์) : \* สมัครได้ที่ https://notify-bot.line.me/th/

fX37dlqtq2RfylzS2LyBOyIfI5Tbq4V

ีให้ท่านทำการนำ Token Key ที่ได้มา มาใส่ในช่อง **ไลน์ TOKEN (แจ้งเตือนผ่านไลน์)** แล้วทำ การบันทึกข้อมูลก็เป็นอันเสร็จท่านก็จะได้ ข้อมูลการแจ้งเตือนต่างๆจาก RMS เข้าสู่ LINE เป็นที่ เรียบร้อย

**หมายเหตุ : ฟังค์ชั่นนี้จะใช้งานได้เมื่อ update version ตั้งแต่ 20190038 เป็นต้นไป**

**วิธีการหา Token Key ของ LINE**

### **วิธีการใส่ Token key ส าหรับ นักเรียนและผู้ปกครอง ในระบบ RMS**

ให้ท่านทำการเข้าสู่ระบบ RMS ให้เรียบร้อย

รหัสในการเข้าสู่ระบบ ส าหรับนักเรียนเป็น **รหัสนักเรียน** 

## **พาสเวิร์ด เป็น วัน/เดือน/ปีเกิด**

รหัวในการสู่เข้าระบบ ส าหรับผู้ปกครองเป็น **รหัสประชาชนของนักเรียน** 

## **พาสเวิร์ด เป็น วัน/เดือน/ปีเกิด**

จากนั้นเข้าที่ **แก้ไขข้อมูลส่วนตัว**

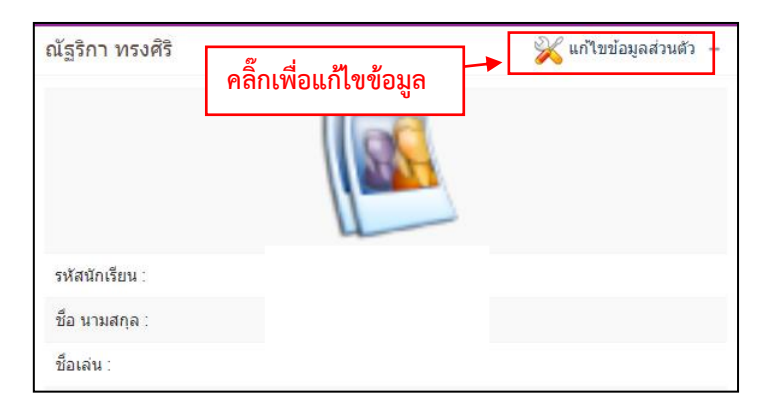

จากนั้นให้ท่านมองหาหัวข้อ **ไลน์ TOKEN (แจ้งเตือนผ่านไลน์) ดังภาพ**

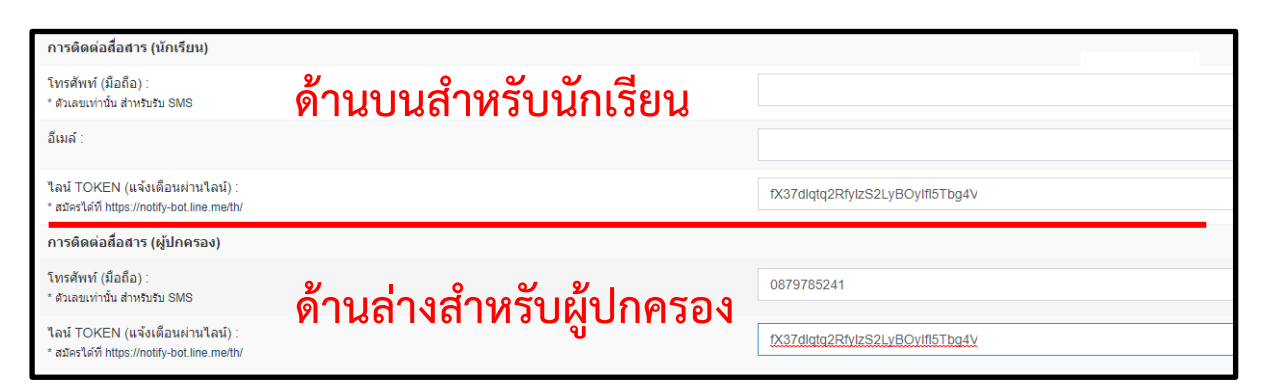

ีให้ท่านทำการนำ Token Key ที่ได้มา มาใส่ในช่อง **ไลน์ TOKEN (แจ้งเตือนผ่านไลน์)** แล้วทำ การบันทึกข้อมูลก็เป็นอันเสร็จท่านก็จะได้ ข้อมูลการแจ้งเตือนต่างๆจาก RMS เข้าสู่ LINE เป็นที่ เรียบร้อย

**หมายเหตุ : ฟังค์ชั่นนี้จะใช้งานได้เมื่อ update version ตั้งแต่20190038 เป็นต้นไป**